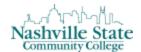

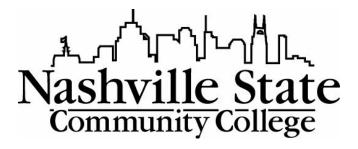

#### **NS ONLINE RUBRIC**

Become familiar with creating rubrics, associating rubrics with discussions and assignments, and grading using a rubric.

Office of Online Learning

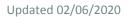

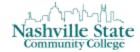

## Contents

| Grading with a Rubric – Instructor View           | 3  |
|---------------------------------------------------|----|
| Planning                                          |    |
| Level Options                                     |    |
| Before You Begin                                  |    |
| Create a Rubric                                   | 8  |
| Scoring                                           | 10 |
| Levels, Criteria, and Points                      | 11 |
| Descriptions and Feedback                         | 12 |
| Status                                            | 12 |
| Associating and Grading with a Rubric             | 12 |
| Discussions - Associating a Rubric                | 12 |
| Discussions - Grading with a Rubric               | 15 |
| Assignments/Dropbox - Associating a Rubric        | 16 |
| Grading with a Rubric (without Originality Check) | 18 |

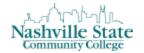

#### Grading with a Rubric – Instructor View

How does grading with a rubric assist instructors? Grading with a rubric allows instructors to efficiently and consistently assess student work. On a completed rubric attached to a grade item, instructors click on the description that most accurately reflects the student's work. The rubric tallies up the final score and, when the instructor clicks "Publish," transfers the score to the gradebook. For the instructor, a rubric about to be graded looks like this:

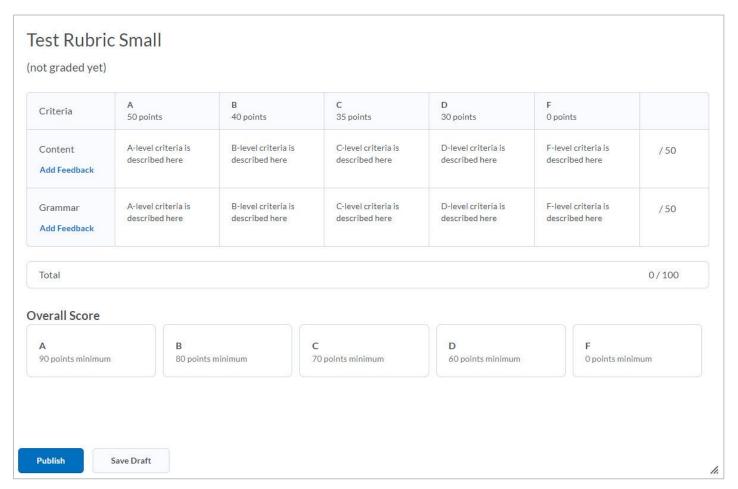

To grade the rubric, the instructor uses a mouse to click the boxes that best reflect the student's performance. The rubric calculates the points, like so:

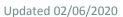

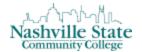

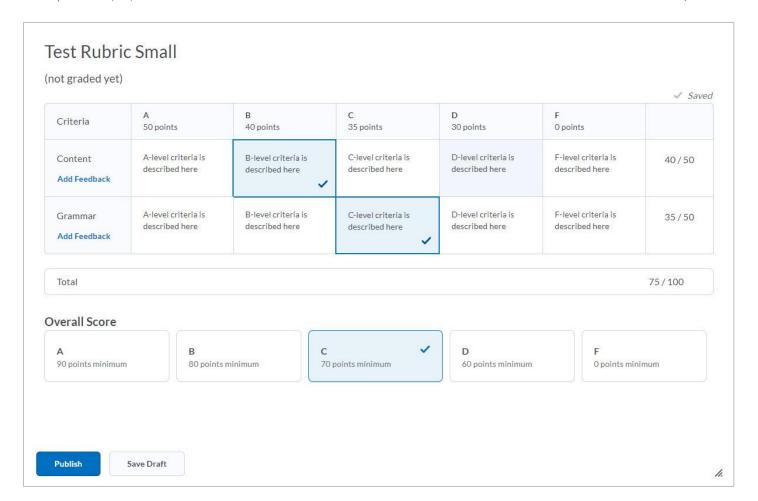

When the instructor clicks **Publish**, the rubric grade is transferred to the gradebook. The student is able to see both the final grade and the graded rubric:

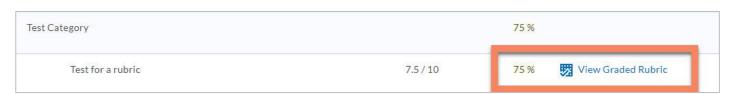

### Planning

Download the **Rubric Worksheet**:

Updated 02/06/2020 Community College D2L Rubrics Workshop

| Level 4 Name: | Level 3 Name:                                             | Level 2 Name:                                                                                                    | Level 1 Name:                                                                                                    |
|---------------|-----------------------------------------------------------|----------------------------------------------------------------------------------------------------|----------------------------------------------------------------------------------------------------|
| Description   | Description                                               | Description                                                                                                    | Description                                                                                                    |
| Feedback      | Feedback                                                  | Feedback                                                                                                    | Feedback                                                                                                    |
| Description   | Description                                               | Description                                                                                                    | Description                                                                                                    |
| Feedback      | Feedback                                                  | Feedback                                                                                                    | Feedback                                                                                                    |
| Description   | Description                                               | Description                                                                                                    | Description                                                                                                    |
| Feedback      | Feedback                                                  | Feedback                                                                                                    | Feedback                                                                                                    |
|               | Designation of                                            | Feedback                                                                                                    | Feedback                                                                                                    |
|               | Description  Feedback  Description  Feedback  Description | Description  Description  Feedback  Description  Description  Feedback  Feedback  Description  Description  Description | Description  Description  Description  Description  Description  Description  Description  Description  Description  Description  Description  Description  Description  Description  Description  Description  Description  Description |

Fill out the worksheet completely before moving on to <u>Create a Rubric</u>. Note that your rubric may require more or fewer levels; it may also require more or fewer criteria. Feedback is optional.

## **Level Options**

While you have freedom over how you choose to label your levels, consider the options below:

| Exemplary                                    | Level 1                                             |                                                                        |
|----------------------------------------------|-----------------------------------------------------|------------------------------------------------------------------------|
| Satisfactory                                 | Level 2                                             | Mastered                                                               |
| Unsatisfactory                               | Level 3 etc.                                        | Partially Proficient                                                   |
| *                                            | *                                                   | Developing                                                             |
| Exception<br>al Good<br>Average<br>Poor<br>* | Exemplary Mastery Developing Beginning Incomplete * | Not Demonstrated  *  Accomplished  Competent  Developing  Beginning  * |
|                                              |                                                     |                                                                        |

Notice in the sample below that only three of the four criteria levels were used and that feedback is only provided for certain descriptions:

| Rubric Name: Discussion Participation Rubric                                                                    |               |                          |                                   |                                        |  |
|----------------------------------------------------------------------------------------------------|---------------|--------------------------|-----------------------------------|----------------------------------------|--|
| Rubric Description: This rubric will be used to evaluate and assign a grade to each required discussion in this |               |                          |                                   |                                        |  |
| course. Please read each criterion carefully before submitting.                                                 |               |                          |                                   |                                        |  |
| Criteria                                                                                                    | Level 4 Name: | Level 3 Name:            | Level 2 Name:                     | Level 1 Name:                          |  |
| Criteria                                                                                                    |               | Exceptional              | Good                              | Needs Work                             |  |
| Criteria 1 Name:                                                                                                | Description   | Description              | Description                       | Description                            |  |
| Quantity and                                                                                                    |               | Submitted one            | Submitted one                     | Submitted only one                     |  |
| Timeliness                                                                                                    |               | discussion post and      | discussion post and               | discussion post before the deadline.   |  |
|                                                                                                    |               | two responses before the | one response before the deadline. | before the deadline.                   |  |
|                                                                                                    |               | deadline.                | before the deadline.              |                                        |  |
|                                                                                                    | Feedback      | Feedback                 | Feedback                          | Feedback                               |  |
|                                                                                                    |               |                          |                                   | To receive full                        |  |
|                                                                                                    |               |                          |                                   | credit, you must                       |  |
|                                                                                                    |               |                          |                                   | respond to 2                           |  |
|                                                                                                    |               |                          |                                   | classmates.                            |  |
| Criteria 2 Name:<br>Spelling and                                                                                | Description   | Description Free of      | Description                       | Description Numerous                   |  |
| Mechanics                                                                                                    |               | grammatical,             | Some grammatical, spelling, or    | grammatical,                           |  |
| iviecitatiics                                                                                                   |               | spelling, or             | punctuation errors,               | spelling, or                           |  |
|                                                                                                    |               | punctuation errors.      | but did not inhibit               | punctuation errors                     |  |
|                                                                                                    |               | '                        | understanding.                    | that inhibit                           |  |
|                                                                                                    |               |                          |                                   | understanding.                         |  |
|                                                                                                    | Feedback      | Feedback                 | Feedback                          | Feedback                               |  |
|                                                                                                    |               |                          | Spend a little bit                |                                        |  |
|                                                                                                    |               |                          | more time proofreading.           |                                        |  |
| Criteria 3 Name:                                                                                                | Description   | Description              | Description                       | Description                            |  |
| Demonstrates                                                                                                    | Description   | Displayed excellent      | Summarized basic,                 | Showed little or no                    |  |
| knowledge and                                                                                                   |               | understanding by         | correct information,              | evidence that                          |  |
| understanding of                                                                                                |               | including real life      | but did not connect               | content was read or                    |  |
| content                                                                                                    |               | applications.            | to real life                      | understood.                            |  |
|                                                                                                    |               |                          | applications.                     |                                        |  |
|                                                                                                    | Feedback      | Feedback                 | Feedback                          | Feedback                               |  |
|                                                                                                    |               |                          | Discussion the reading with a     | If you are having trouble accessing or |  |
|                                                                                                    |               |                          | classmate might                   | understanding the                      |  |
|                                                                                                    |               |                          | help you uncover                  | content, please                        |  |
|                                                                                                    |               |                          | the real life                     | email me.                              |  |
|                                                                                                    |               |                          | applications.                     |                                        |  |
| Total Points:/                                                                                                  |               |                          |                                   |                                        |  |
|                                                                                                    |               |                          |                                   |                                        |  |

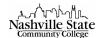

The final decision to make before transferring the rubric to D2L is to determine the scoring. There are two options. The first is to make each criteria under a single level be worth the same amount. This way, all criteria is weighted equally. Note that if you choose to have all criteria weighted equally, you will select the POINTS option in D2L:

| Criteria             | Exceptional | Good | Needs Work |
|----------------------|-------------|------|------------|
| Quality & Timeliness | 5           | 3    | 1          |
| Spelling &           | 5           | 3    | 1          |
| Mechanics            |             |      |            |
| Demonstrates         | 5           | 3    | 1          |
| knowledge and        |             |      |            |
| understanding        |             |      |            |
| of                   |             |      |            |
| content              |             |      |            |

The second option is to allow individual criteria to be weighted differently. This will allow certain criteria to be worth more than others. In the example below, demonstrating knowledge and understanding of content is the most important criteria, while spelling and mechanics is the least important. Note that if you choose to have all criteria weighted differently, you will select the CUSTOM POINTS option in D2L:

| Criteria             | Exceptional | Good | Needs Work |
|----------------------|-------------|------|------------|
| Quality & Timeliness | 5           | 3    | 1          |
| Spelling &           | 3           | 2    | 1          |
| Mechanics            |             |      |            |
| Demonstrates         | 10          | 7    | 3          |
| knowledge and        |             |      |            |
| understanding        |             |      |            |
| of                   |             |      |            |
| content              |             |      |            |

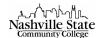

Once you have assigned a point value to each level and criteria, complete the worksheet by adding up the total possible points (to do this, add up the total points in the Exceptional [or

| c Description: This rubric will                                          | be used to evaluate and assign a | grade to each required discussion in this                                          | course. Please read each criterion of                                                               | arefully before submitting.                                                             |
|--------------------------------------------------------------------------|----------------------------------|------------------------------------------------------------------------------------|----------------------------------------------------------------------------------------------------|-----------------------------------------------------------------------------------------|
| Criteria                                                                 | Level 4 Name:                    | Level 3 Name:<br>Exceptional                                                       | Level 2 Name:<br>Good                                                                               | Level 1 Name:<br>Needs Work                                                             |
| Criteria 1 Name:<br>Quantity and Timeliness                              | Description                      | Description Submitted one discussion post and two responses before the deadline.   |                                                                                                    | Description Submitted only one discussion before the deadline.                          |
|                                                                          | Feedback                         | Feedback                                                                           | Feedback                                                                                            | Feedback<br>To receive full credit, you mus<br>respond to 2 classmates.                 |
| Criteria 2 Name:<br>Spelling and Mechanics                               | Description                      | Description Free of grammatical, spelling, or punctuation errors.                  | Description Some grammatical, spelling, or punctuation errors, but did not inhibit understanding.   | Description Numerous grammatical, spelli or punctuation errors that inh understanding.  |
|                                                                          | Feedback                         | Feedback                                                                           | Feedback<br>Spend a little bit more time<br>proofreading.                                           | Feedback                                                                                |
| Criteria 3 Name:<br>monstrates knowledge and<br>understanding of content | Description                      | Description Displayed excellent understanding by including real life applications. | Description Summarized basic, correct information, but did not connect to real life applications.   | Description Showed little or no evidence ti content was read or understoo               |
|                                                                          | Feedback                         | Feedback                                                                           | Feedback Discussion the reading with a classmate might help you uncover the real life applications. | Feedback If you are having trouble acces or understanding the content, please email me. |

equivalent] column):

### Before You Begin

Before you begin creating your rubric, you must first adjust an important setting in your course to ensure that the rubrics you create will be accessible to students. To do this:

1. Click **Edit Course** in the navigation bar:

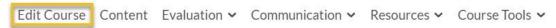

2. Click **Competencies** in the **Assessment** category:

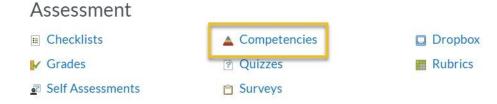

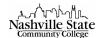

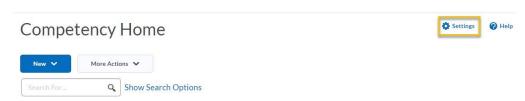

- 3. On the **Competency Home** page, click the **Settings** icon in the upper-right corner:
- 4. Ensure that the **Activities** box in the **Org Unit Settings** is checked. If unchecked, check it. Then click the **Save** button:

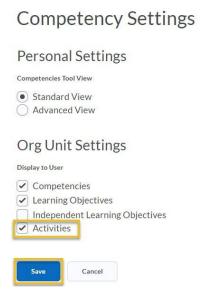

#### Create a Rubric

Keep your worksheet handy, as you will reference it extensively when creating the rubric. To create a rubric:

1. Click **Edit Course** in the navigation bar:

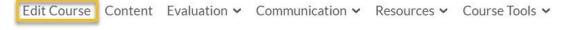

2. Click the Rubrics icon in the Assessment category:

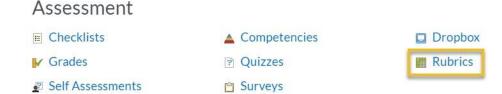

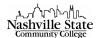

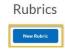

### 3. Click the New Rubric button:

1. Enter a name for your rubric from your worksheet.

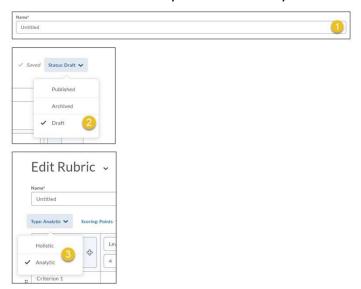

- 2. For now, set the Rubric Status to "Draft" to hide the rubric from students until it is completed.
  - "Published" is the typical status for a rubric in regular use. When a rubric is Published, it is available to be associated with assessments. Rubrics can't be edited while they have the Published status.
  - A rubric with the "Archived" status is not available for new associations, but its existing associations remain functional.
- 3. Chose a **Rubric Type** between **Analytic** and **Holistic**.
  - An analytic rubric breaks performance down into multiple criteria. Each criterion is then
    scored separately, and the overall level of achievement is a combination of these scores.

    If your worksheet contains multiple levels and more than one criteria, then you have
    created an Analytic rubric.
  - A holistic rubric provides a single, holistic description of each overall level of achievement. Performance is then assessed by selecting the most appropriate level. If your worksheet contains only one criteria with multiple levels, you have created a Holistic rubric.
- 4. Use the **plus icons** to set your number of levels and number of criteria to reflect your worksheet. Note that these can be adjusted at a later point, if needed.

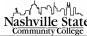

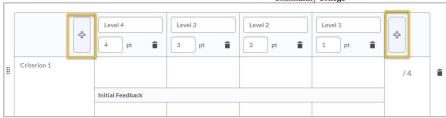

#### Scoring

Scoring options are depended on the Rubric Type. Analytic rubrics will be scored by No Score, Points, or Custom Points. Holistic rubrics will be scored by No Score or Percentages.

• No Score: performance levels are expressed using only text. For example, three performance levels for a rubric could be Poor, Good, and Excellent. Note that students do not receive a number value for their grade.

|              | Excellent | Good | Poor |
|--------------|-----------|------|------|
| Spelling and |           |      |      |
| Grammar      |           |      |      |
| Expression   |           |      |      |

• Points: similar to No Score, but includes points to assess performance. For example, three performance levels for a rubric could be Poor ( 0 points), Good (75 points), and Excellent (125 points).

|                      | Excellent | Good | Poor |
|----------------------|-----------|------|------|
| Spelling and Grammar | 125       | 75   | 0    |
| Expression           | 125       | 75   | 0    |

• Custom Points: The Custom Points scoring method is similar to the Points scoring method, but you can customize the points given for each criterion. For example, if performance levels are "Poor," "Good," and "Excellent," then the criterion "Spelling and Grammar" could be worth 0 points, 10 points, and 20 points for each level, but the criterion "Expression" could be worth 0 points, 30 points, and 60 points, making it worth three times the points for "Spelling and Grammar."

|              | Excellent | Good | Poor |
|--------------|-----------|------|------|
| Spelling and | 20        | 10   | 0    |
| Grammar      |           |      |      |
| Expression   | 60        | 30   | 0    |

• Percentages (only Holistic): Percentages is similar to points, but measures performance in percentages instead of points. A rubric using the "Percentages" can be automatically assessed based on the score of its associated item (such as a grade item).

NOTE: If you would like to attach a Rubric to a Discussion item, make sure the **Competencies** box is checked in the **Advanced Availability** section.

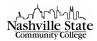

## Levels, Criteria, and Points

You can assign the Level Names, Criteria Names, and point values by clicking in the field and changing the name/point value:

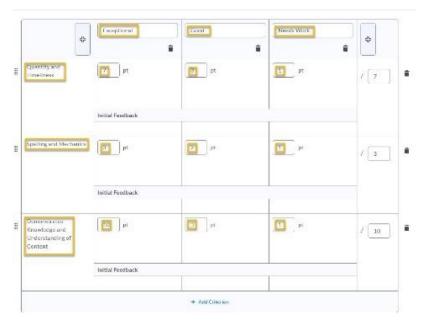

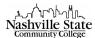

### Descriptions and Feedback

Click in the boxes to enter descriptions and feedback for each level, if desired:

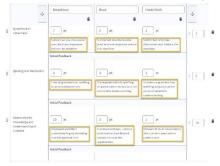

#### Status

Once you have completed your rubric, return to the **Status** drop-down arrow and set its status to **Published** so that you can associate it with Discussions and Assignments/Dropbox.

Associating and Grading with a Rubric

Discussions - Associating a Rubric

To associate a rubric with a Discussion topic:

1. Locate that topic, click the action arrow, and select **Edit Topic**:

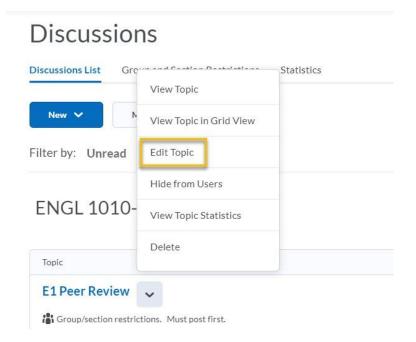

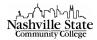

2. Click on the **Assessment** tab:

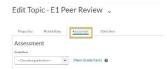

3. Make sure that if students are to be graded on their discussion, that you have selected a grade item from the dropdown menu and input the max score from your rubric worksheet in the **Score out of** textbox:

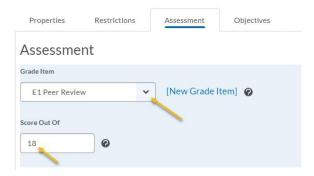

4. Click Add Rubric:

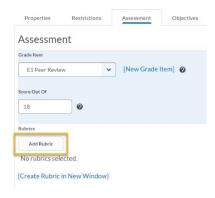

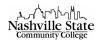

5. This will prompt the **Select Rubric** dialog box. Locate your desired rubric, check the appropriate checkbox, then click **Add Selected**:

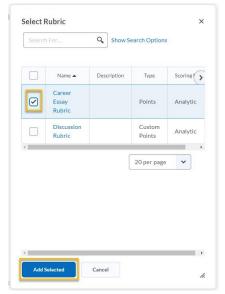

6. Click Save and Close.

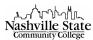

### Discussions - Grading with a Rubric

1. Locate the topic you wish to grade, click the action arrow, and select **Assess Topic**:

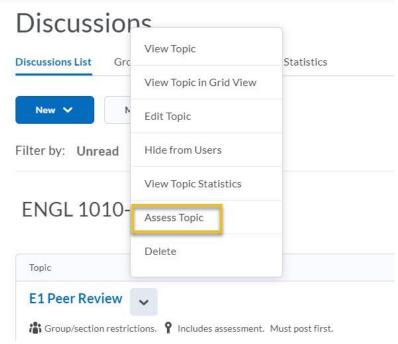

2. Click on **Topic score** for the student you want to assess. This will prompt the **Assess Topic** dialog box. You will be able to view all messages posted by that student:

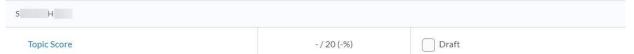

The rubric that you associated with this assignment will appear in the "Assess Topic" dialog box.

3. Scroll to the bottom of the **Assess Topic** dialog box to read all of the student's posts.

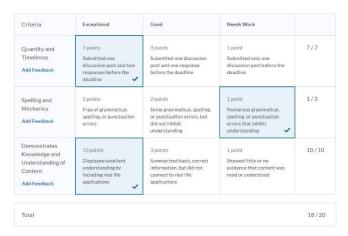

4. Click the appropriate level for each criteria:

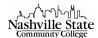

5. In the **General Feedback** textbox at the bottom of the **Assess Topic** dialog box, add any feedback specific to the student's post, if desired:

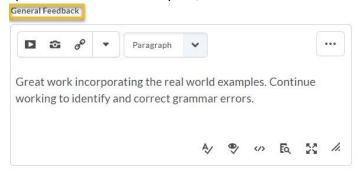

6. Click **Publish** at the bottom of the page.

## Assignments/Dropbox - Associating a Rubric

To associate a rubric with an Assignment/Dropbox:

1. Locate that dropbox, click the dropdown arrow, and select **Edit Folder**:

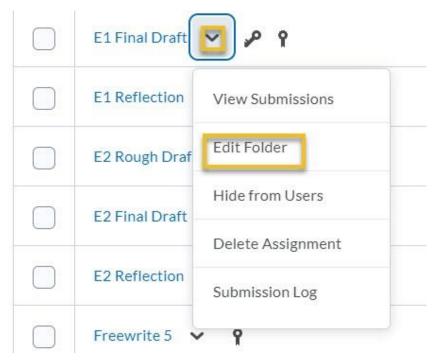

2. Click on the **Properties** tab; (it should open by default):

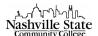

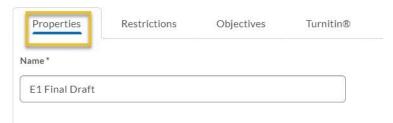

3. Scroll to the **Evaluation and Feedback** section. Verify that the **Score Out Of** field is complete and that a grade item has been selected from the dropdown menu:

# **Evaluation and Feedback**

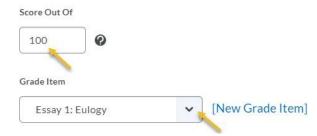

4. Click Add Rubric:

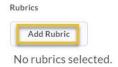

This will prompt the "Select Rubric" dialog box.

5. Locate your desired rubric, check the appropriate checkbox, and then click **Add Selected**:

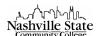

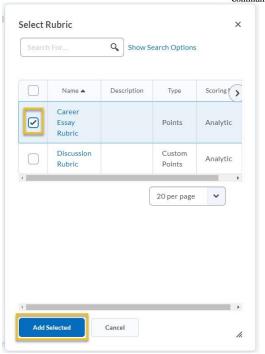

6. Optional: If you plan on using the Turnitin Originality Check, select the Turnitin tab:

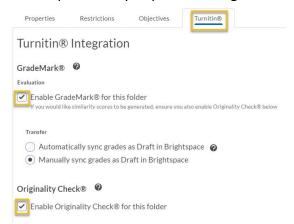

7. Click Save and Close.

## Grading with a Rubric (without Originality Check)

1. Locate the dropbox you wish to grade, and click the link:

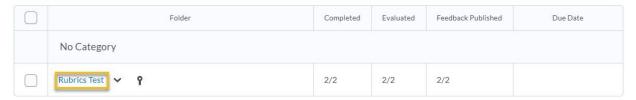

- 2. In the **Users** tab, you will see a list of all student submissions.
- 3. To grade individual assignments within D2L, click on the file you wish to grade:

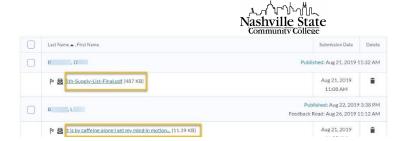

This will open the **Evaluate Submission** page.

Here, you will see a split screen: on the left is the student's submission; on the right is the instructor's evaluation options.

4. Review the student submission in the left panel, and then click the "[Rubric Name] Rubric" link in the Evaluation panel:

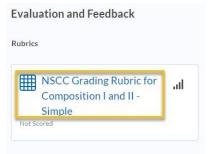

This will prompt the Assess Rubrics dialog box.

5. Click the appropriate level for each criteria.

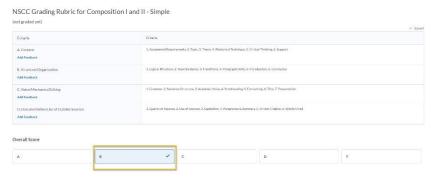

Clese

NOTE: this is an example of an Analytic, Text Only rubric.

- 6. Click Publish.
- 7. Select the right arrow at the top right-hand side of the page to grade the next student's submission.